# ③-3:マスタリング用セッション (プロジェクト)の作り方

©OTO×NOMA ©TEMPEST STUDIO

OTO\*NOMA

### マスタリング用セッションの作成手順

- 新規セッション(プロジェクト)を作る
- マスタリングしたい2Mixをインポートする
- リファレンス曲をインポートする
- トラックを用意して2Mixを並べる
- マスタートラックにラウドネスメーターをインサートする

OTO\*NOMA

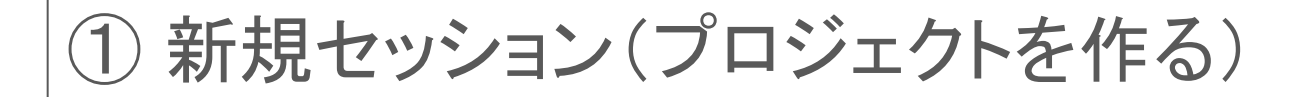

#### マスタリング用に新しいセッションを立ち上げる。セッションのビットレートやサンプ リングレートはマスタリング用2Mixファイルと同じ値に。

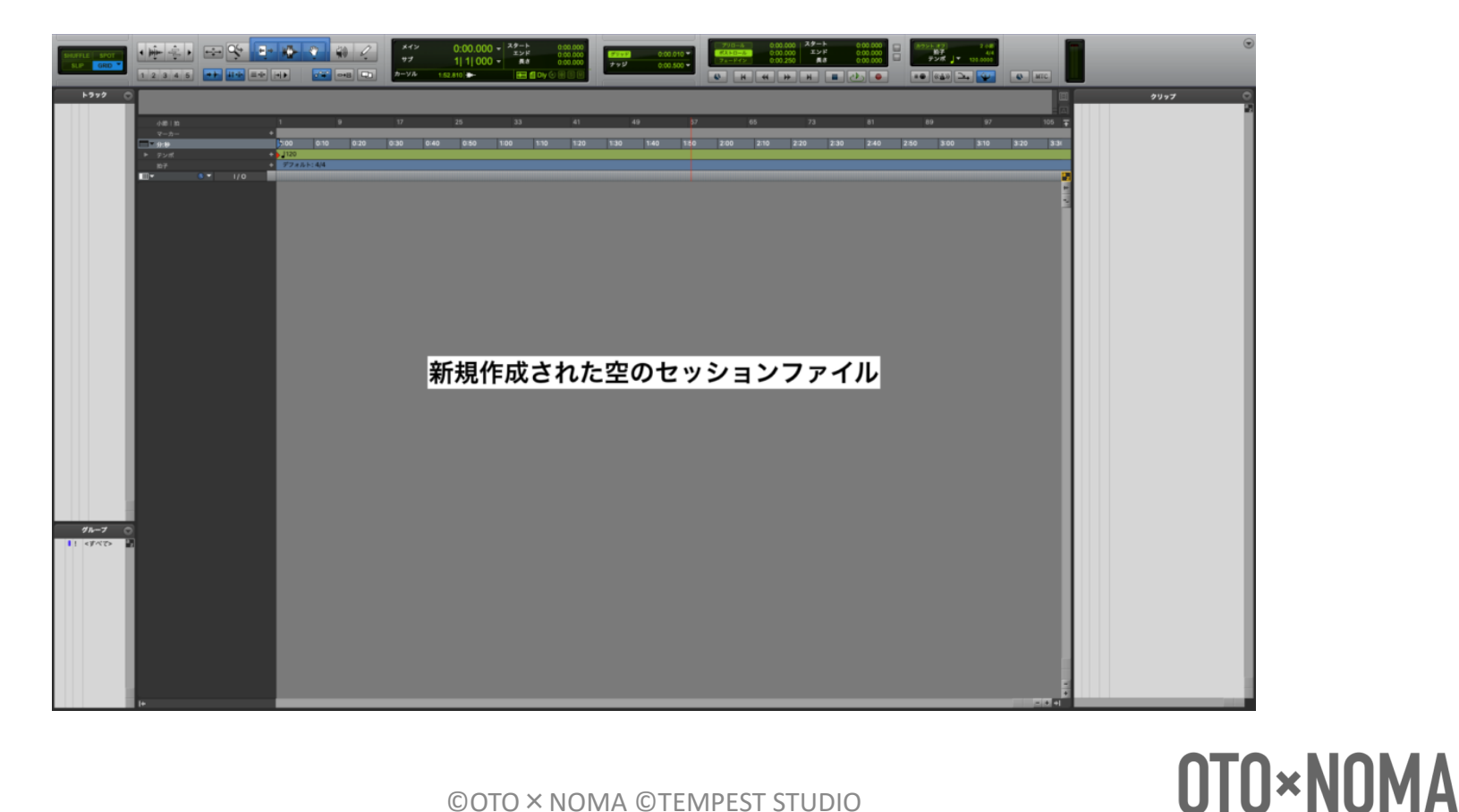

### ② マスタリングしたい2Mixをインポートする

#### 1枚のアルバムに収録したい楽曲は全てインポートする。インポートの際にビット レートやサンプリングレートを間違って変換しないように注意しよう。

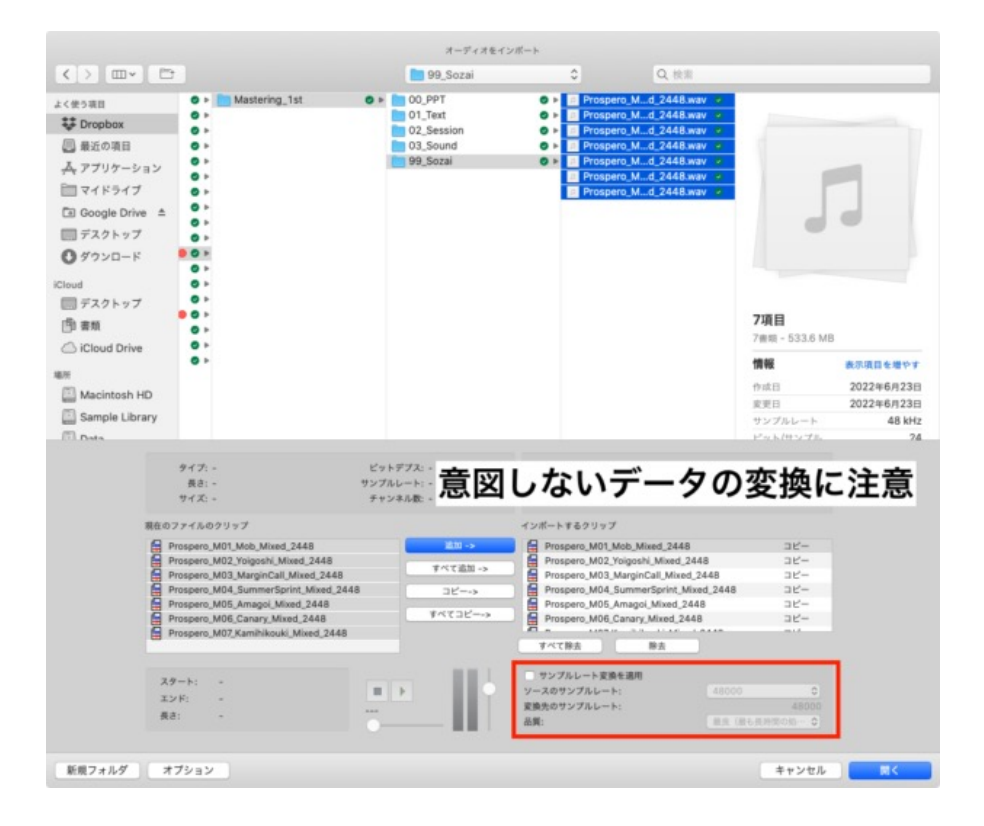

## OTO\*NOMA

### ③ リファレンス曲のインポート ④ トラックを用意して2Mixを並べる

リファレンス曲とマスタリングしたい2Mixを並べる。縦一列に並ぶようにすると、ソ ロの切替えで簡単に聴き比べができる。

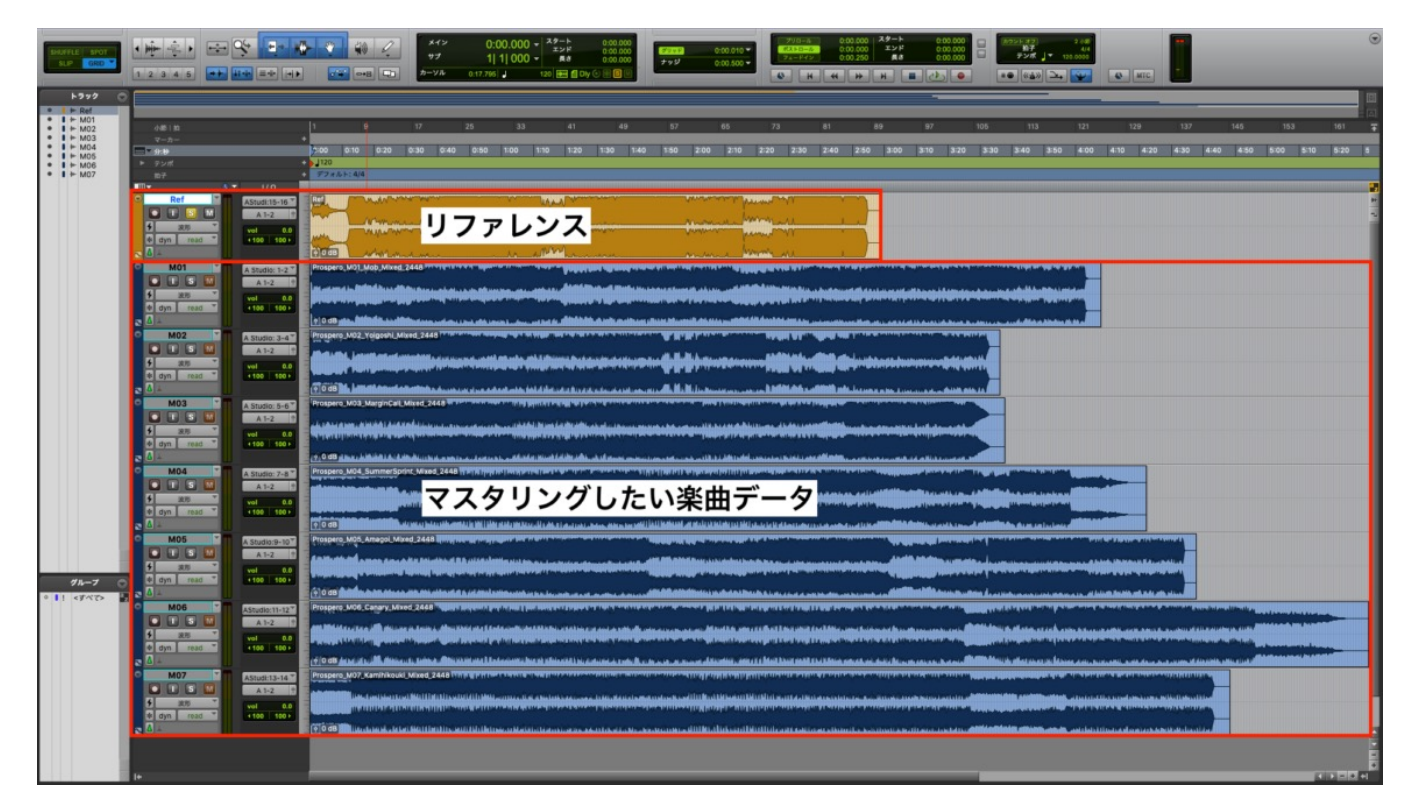

# OTO\*NOMA

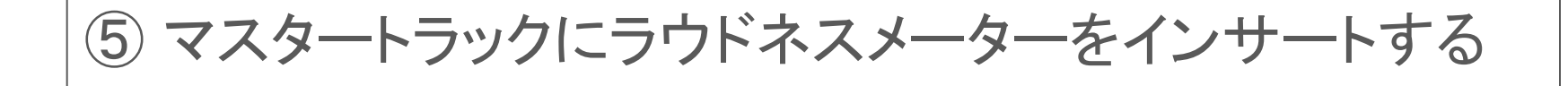

#### ラウドネスメーターを使って音量を監視することで、不必要に音圧を上げすぎたり、 控えめになりすぎたりすることを防げる。(RMSメーターでもOK。)

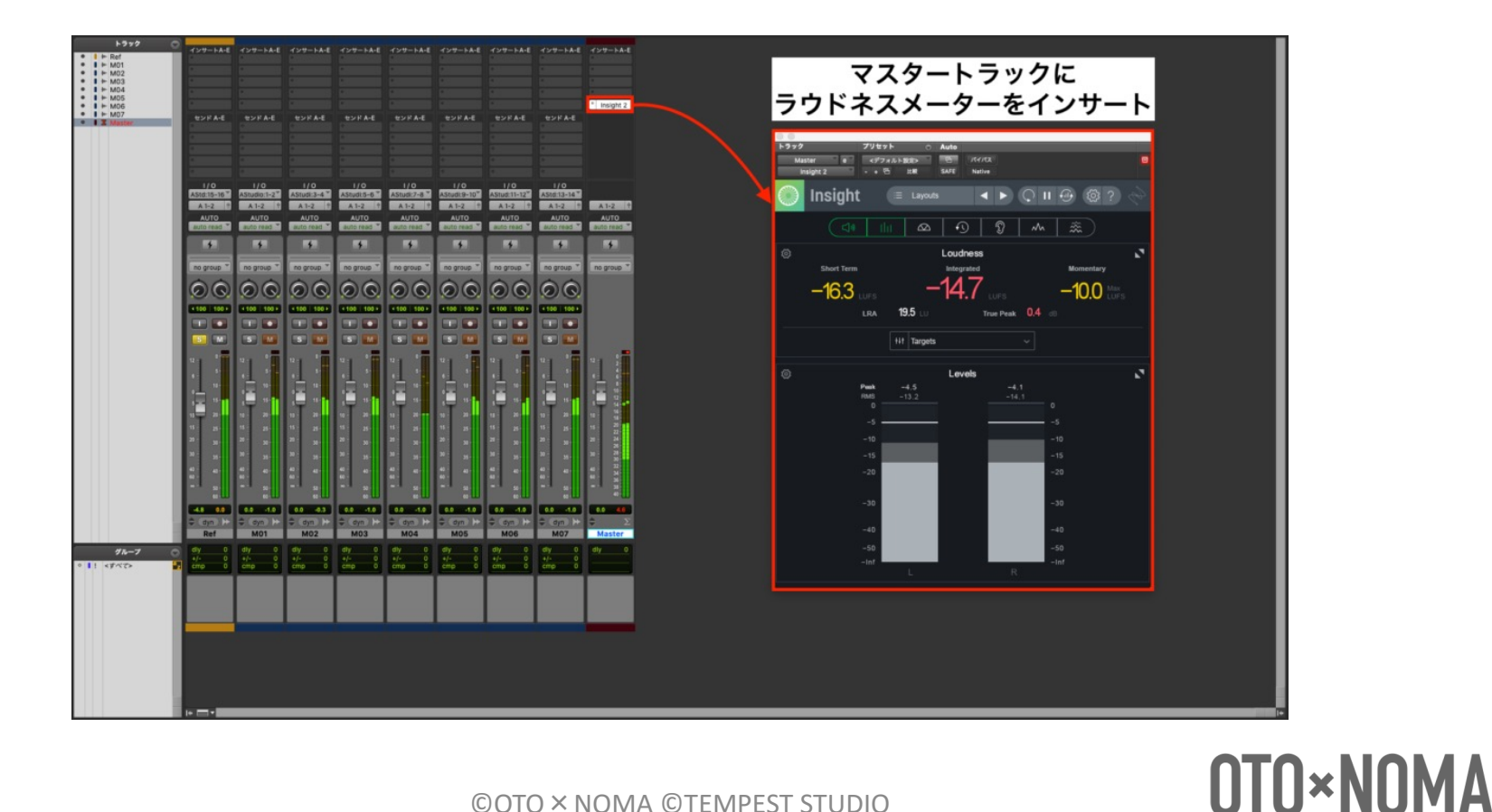